## **Table of Contents**

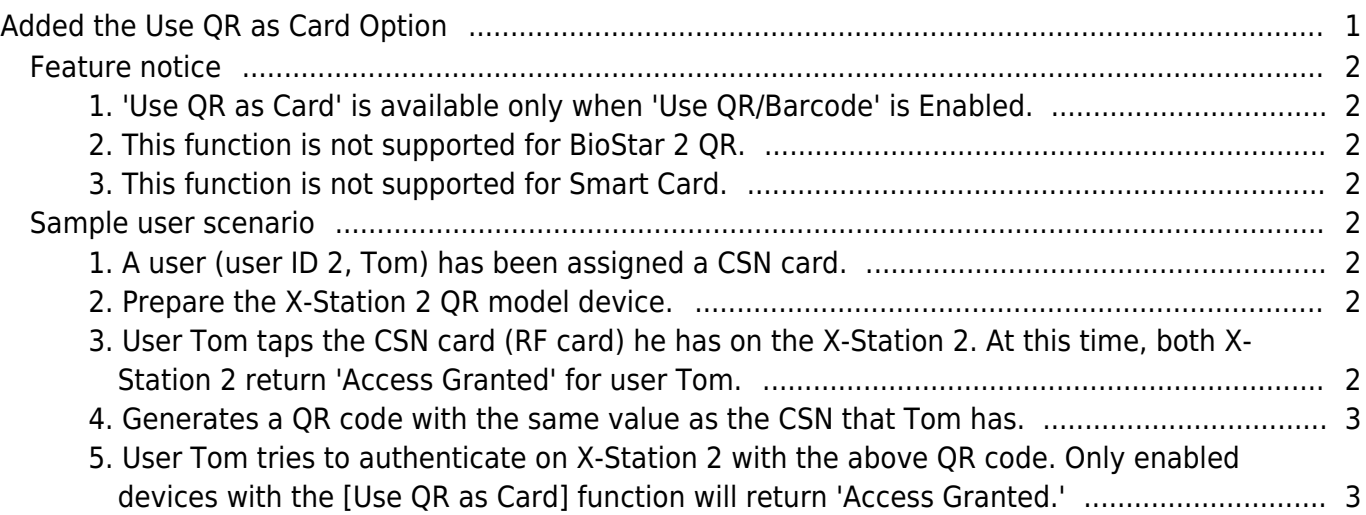

# <span id="page-1-0"></span>**Added the Use QR as Card Option**

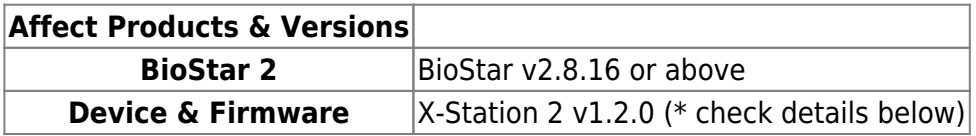

- X-Station 2 with QR hardware sensor models (XS2-QAPB, XS2-QDPB) support in default after upgrading firmware.
- Other X-Station 2 models (XS2-DPB, XS2-ODPB, XS2-APB, XS2-OAPB) needs to activate license for Camera QR feature. (Contact [supremainc.com\)](https://www.supremainc.com/en/about/contact-us.asp)

In the previous BioStar 2, when a customer using a CSN card tried to authenticate a user through a QR code with the same value as the CSN, customers could not use it due to the difference in authentication logic between QR and CSN. Suprema allows authentication with a QR code of the same data as the issued CSN card or Wiegand card to reflect the market requirements.

• To use this function, BioStar 2 and X-Station 2 firmware versions must match.

#### [Device > X-Station 2 detail page > Authentication > QR/Barcode]

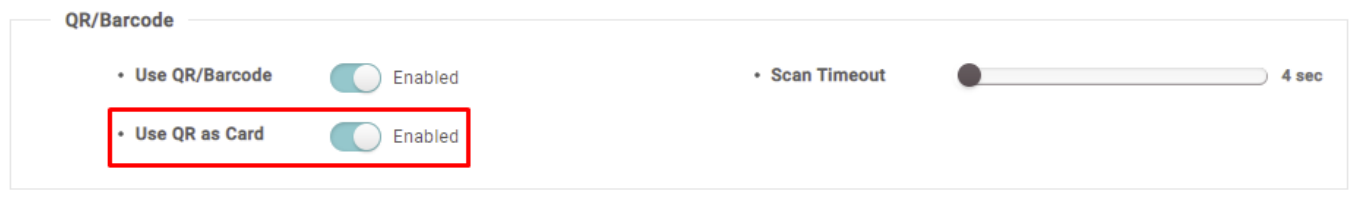

#### Background

- This feature is useful who is looking for Integration with Visitor Management System  $+$  QR code. With 3rd party Visitor Management System, you can generate the QR code for Visitors. However, this data is not available to use with Suprema system.
- In the previous BioStar 2 and X-Station 2 FW, you could not synchronize this data to Suprema X-Station 2 because X-Station 2 QR can only use BioStar 2 QR or ASCII QR data type.
- From 2.8.16, you can use the QR code in decimal as X-Station 2 User credential.

How it works

• Suprema is offering **[BioStar 2 API](https://support.supremainc.com/en/support/solutions/articles/24000073033) - a server-level RESTful API - with which you can** communciate with a BioStar 2 server. The API allows you to update BioStar 2 User from the server with the decimal data of QR code in the CSN card information of BioStar 2 user. Once you get the QR raw data from the 3rd party Visitor Management system, you can integrate it with BioStar 2 server.

## <span id="page-2-0"></span>**Feature notice**

- <span id="page-2-1"></span>**1. 'Use QR as Card' is available only when 'Use QR/Barcode' is Enabled.**
- <span id="page-2-2"></span>**2. This function is not supported for BioStar 2 QR.**
- <span id="page-2-3"></span>**3. This function is not supported for Smart Card.**

## <span id="page-2-4"></span>**Sample user scenario**

<span id="page-2-5"></span>**1. A user (user ID 2, Tom) has been assigned a CSN card.**

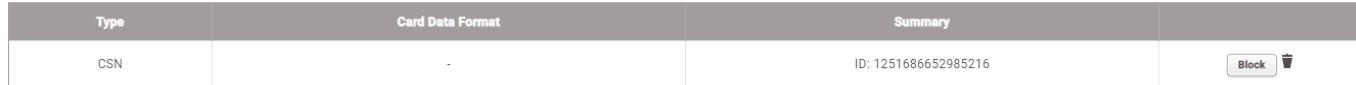

- <span id="page-2-6"></span>**2. Prepare the X-Station 2 QR model device.**
- For comparison, we prepared one device supported by the [Use QR as Card] function and one not supported.

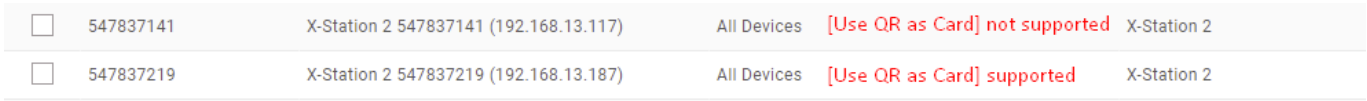

<span id="page-2-7"></span>**3. User Tom taps the CSN card (RF card) he has on the X-Station 2. At this time, both X-Station 2 return 'Access Granted' for user Tom.**

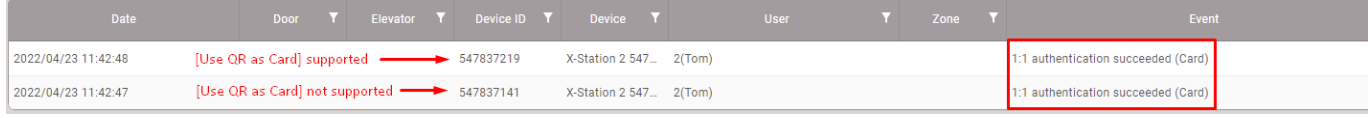

<span id="page-3-0"></span>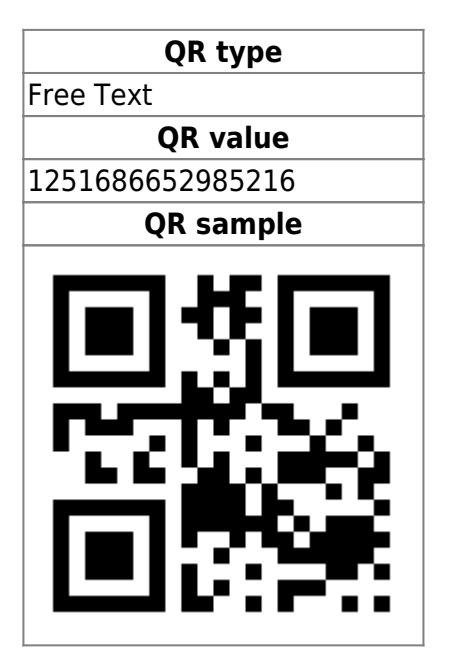

<span id="page-3-1"></span>**5. User Tom tries to authenticate on X-Station 2 with the above QR code. Only enabled devices with the [Use QR as Card] function will return 'Access Granted.'**

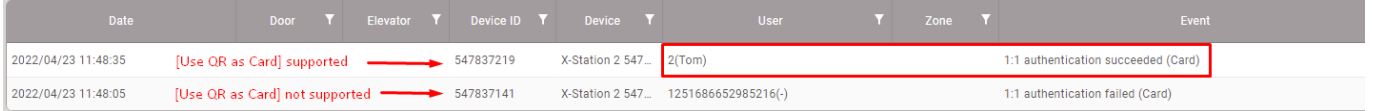

From: <https://kb.supremainc.com/knowledge/> - Permanent link: **[https://kb.supremainc.com/knowledge/doku.php?id=en:added\\_the\\_use\\_qr\\_as\\_card\\_option&rev=1673845791](https://kb.supremainc.com/knowledge/doku.php?id=en:added_the_use_qr_as_card_option&rev=1673845791)**

Last update: **2023/01/16 14:09**